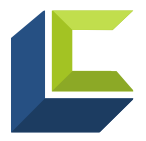

**Finding and Fixing Data Quality Errors: CoC Annual Performance Report (APR) and ESG Consolidated Annual Performance and Evaluation Report (CAPER)** HMIS Learning Center

This document is an instructional guide to run and review the Continuum of Care (CoC) Annual Performance Report (APR) and Emergency Solution Grant (ESG) Consolidated Annual Performance and Evaluation Report (CAPER)to correct missing and null data elements. The most common questions addressing missing or null data elements have been included.

## **Introduction**

Recipients with HUD funding received through CoC homeless assistance grants (such as Support Housing Program, Shelter Plus Care, etc.) are required to submit an APR to HUD annually. Recipients with funding received through Emergency Solution Grants (ESG) are required to submit a CAPER to HUD annually. The APR and CAPER are similar and share common data collection points. Therefore, the content in this document has been combined for the two reports. Elements specific for a specific report will be noted within the section header.

It is recommended that separate reports are run for each provider page per HUD requirements. This ensures the most accurate data pull for the project and reduces errors related to data chatter. However, the report will also work if it is run by a provider group. If an existing reporting group has not been created for this purpose, a new one will need to be created.

Report specifications require a project entry and a project exit (when applicable) clients to be included in the report. Projects that only record services, needs, or referrals will not generate any report results.

The CoC APR and ESG CAPER are designed to be run for a one-year period. If the report is run for a shorter or longer period, it will negatively impact the sections that calculate annual assessments for income. This is because the calculation of the required annual assessment that occurs either 30 days before or after the anniversary of the client's project start date. Use the actual operating year start and end date (meaning you should not add one day after the end date).

The HUD logic for counting chronically homeless clients is different for a PIT count compared to a calculation at project entry for a longer reporting period. The report uses the longer reporting period logic, so it is not recommended to run the APR or CAPER for a reporting period of a single day as this will result in an inaccurate count of chronically homeless clients.

Programming specifications for the APR and CAPER can be found in the **CoC APR and ESG CAPER HMIS Programming Specifications** on the HUD Exchange.

# **Contents**

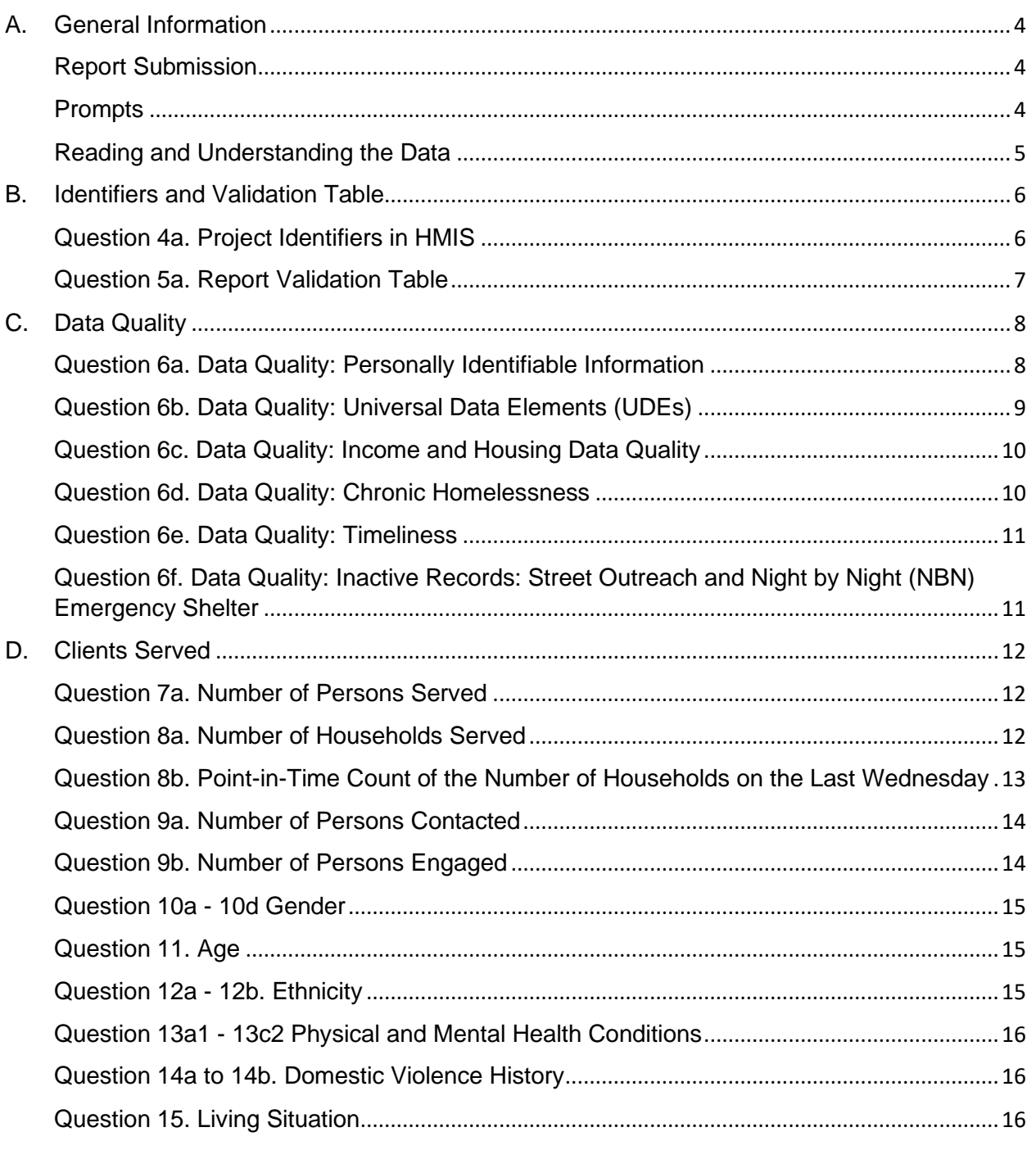

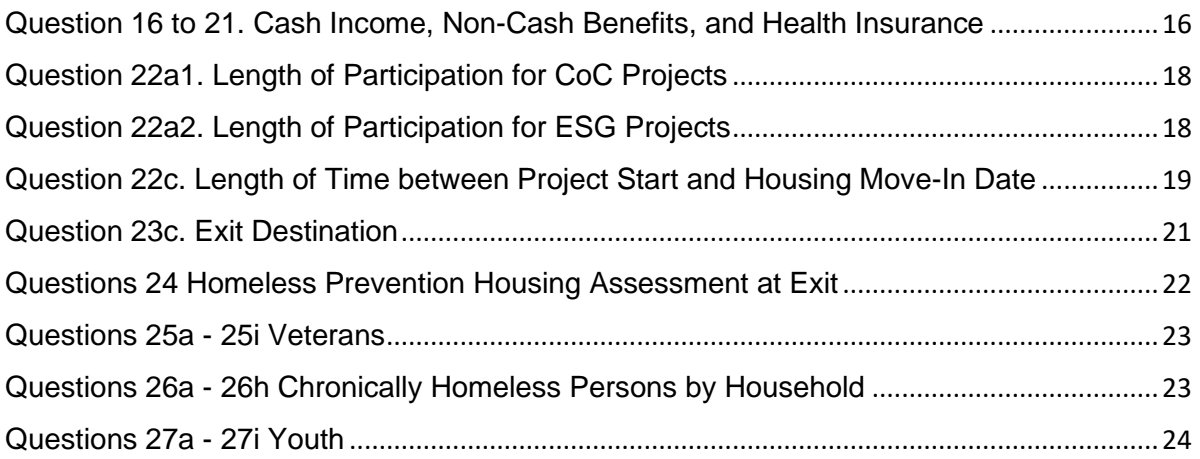

# <span id="page-3-0"></span>**A. General Information**

#### <span id="page-3-1"></span>**Report Submission**

The APR and CAPER are exported from HMIS as a Comma Separated Value (CSV) file and imported to the Sage HMIS Reporting Repository. This process eliminates manual data entry utilized in past report submissions. Specific guidance related to Sage is available on the HUD Exchange.

#### **Report Location**

The APR and CAPER can be accessed from **Reports** tab in ServicePoint either by clicking the arrow on the tab to expand it and selecting CoC APR or ESG CAPER, or by navigating to the tab and selecting the report from the **Report Dashboard**.

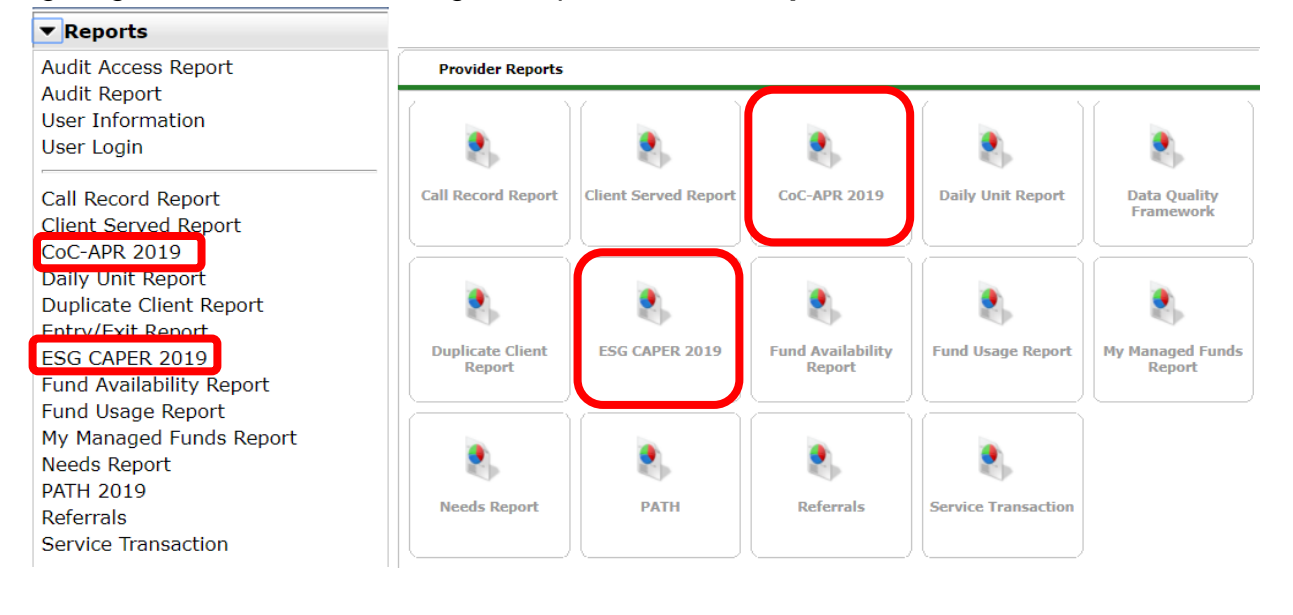

## <span id="page-3-2"></span>**Prompts**

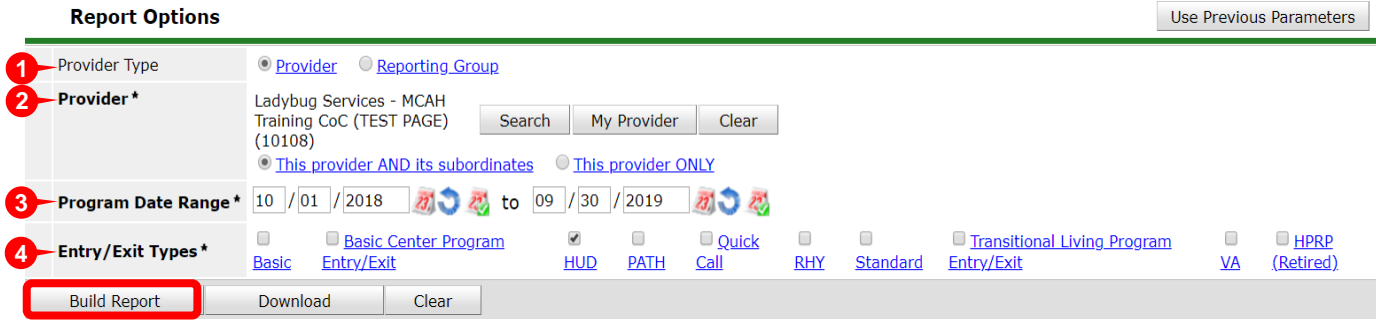

- 1. **Provider Type** Select Provider if running the report for a single provider or select Reporting Group if running the report for a group of providers.
- 2. **Provider** The provider prompt will appear if the report is being run for a single provider. Click **Search** and select the provider to run the report for. After

selecting this provider, check the box to indicate if the report is to be run for this provider only or all subordinate providers.

**Reporting Group** – The reporting group prompt will appear if the report is being run for a group of providers. Click **Search** and select the reporting group.

- 3. **Program Date Range** Enter the start and end date for the report. Typically, this should be for the grant term (annually).
- 4. **Entry/Exit Types** Select **HUD.** Other entry/exit types may be chosen based on the type required for the providers selected.

<span id="page-4-0"></span>Once all the prompts have been filled out, click **Build Report** to run the report.

#### **Reading and Understanding the Data**

The CoC APR and ESG CAPER have built-in data quality functionality. Review the data presented in the report by clicking on any blue hyperlink to pull up a list of clients with data in the corresponding cell. The report can also be downloaded as an Excel document to help with further data review.

Clients can be searched within the report by using the **Client Search** box. Once a client is identified, the **Highlights Clients** feature can also be used to identify the client's response to each question in the APR and CAPER. This tool is helpful when identifying clients that have multiple errors throughout the report.

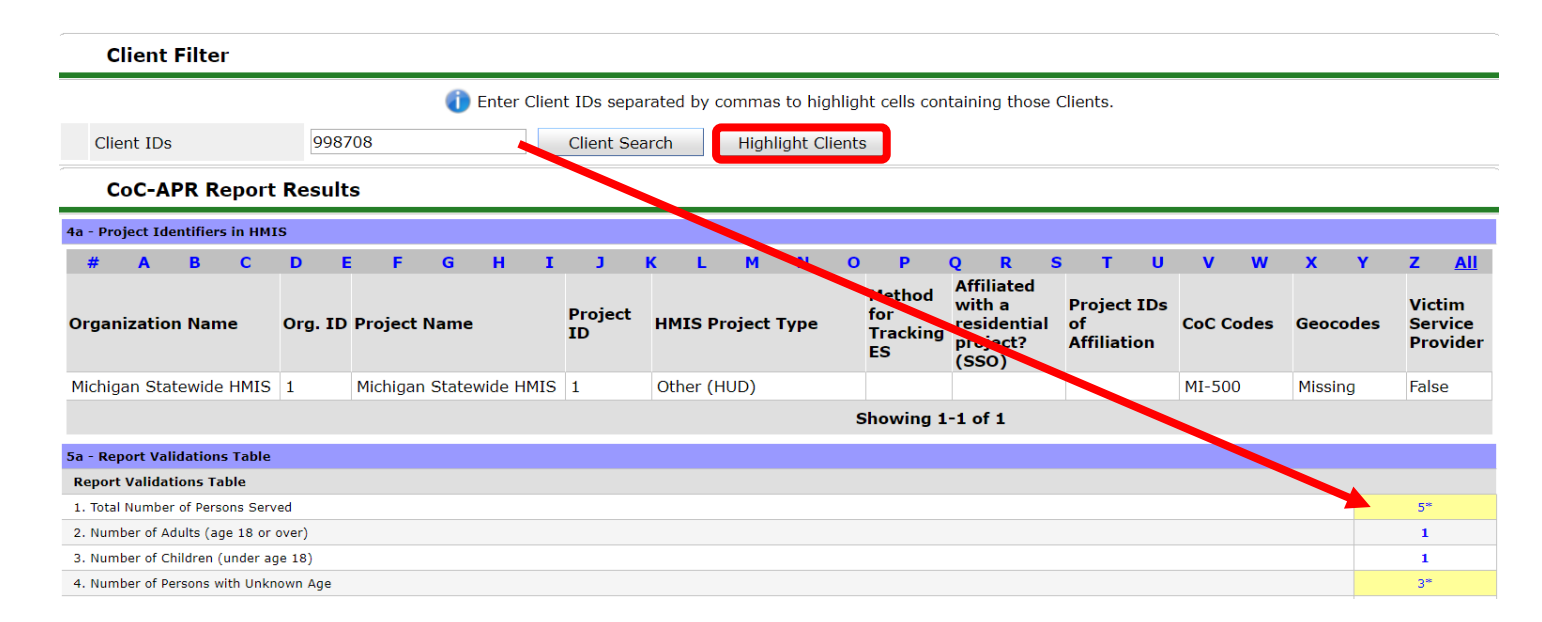

# <span id="page-5-0"></span>**B. Identifiers and Validation Table**

#### <span id="page-5-1"></span>**Question 4a. Project Identifiers in HMIS**

Project Identifiers provide information related to the project/s pulled into the APR and CAPER. This section will include a list of all the projects within the selected reporting group. Missing or inaccurate information must be updated on the provider page by an Agency or System Administrator. The report must be rerun after any provider page is updated.

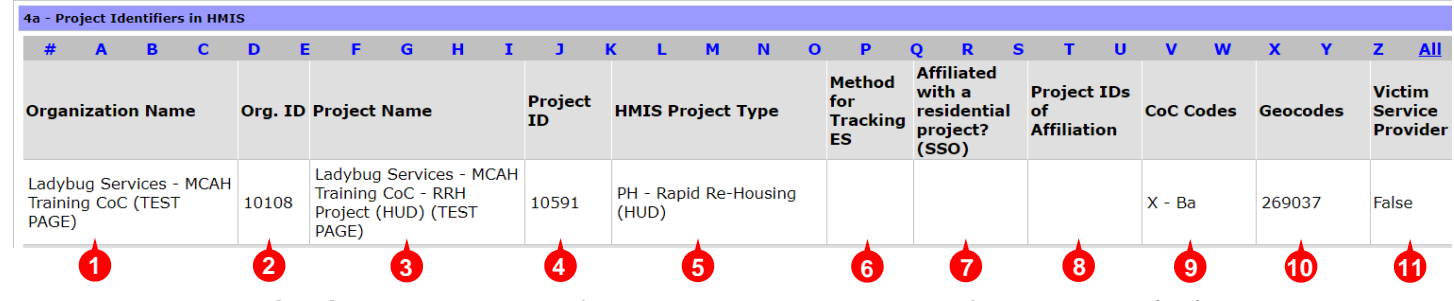

- 1. **Organization Name** This field will display the name of the Level 3 (MI) or Level 4 (NC) agency provider page.
- 2. **Organization ID** This field will display the provider page ID number of the Level 3 (MI) or Level 4 (NC) agency provider page.
- 3. **Project Name** This field will display the name of the provider page.
- 4. **Project ID** This field will display the project's provider page ID.
- 5. **HMIS Project Type** This will vary depending on the provider (ex. PH: Rapid Re-Housing).
- 6. **Method for Tracking ES** This field should only populate for Emergency Shelters and will be blank for all other project types. Most Emergency Shelters use the Entry/Exit method for tracking. Note: The night-by-night method of tracking requires the capture of contacts and date of engagement.
- 7. **Affiliated with a residential project (SSO)** This field will populate if the provider is a Supportive Services Only project where services are attached to a project type such as PSH or RRH.
- 8. **Project IDs of Affiliation** This field will display the provider page ID number of an affiliated Supportive Services Only project.
- 9. **CoC Codes** This field displays the CoC code that corresponds to the provider.
- 10.**Geocodes** This field display's the geocode that is listed on the project's provider page.
- 11.**Victim Service Provider** This field will indicate if the provider is a victim service provider. It should always read **False**.

#### <span id="page-6-0"></span>**Question 5a. Report Validation Table**

The fields in this section provide data on entries and exits for various demographics during the reporting period. Review this information to make sure that it is correct.

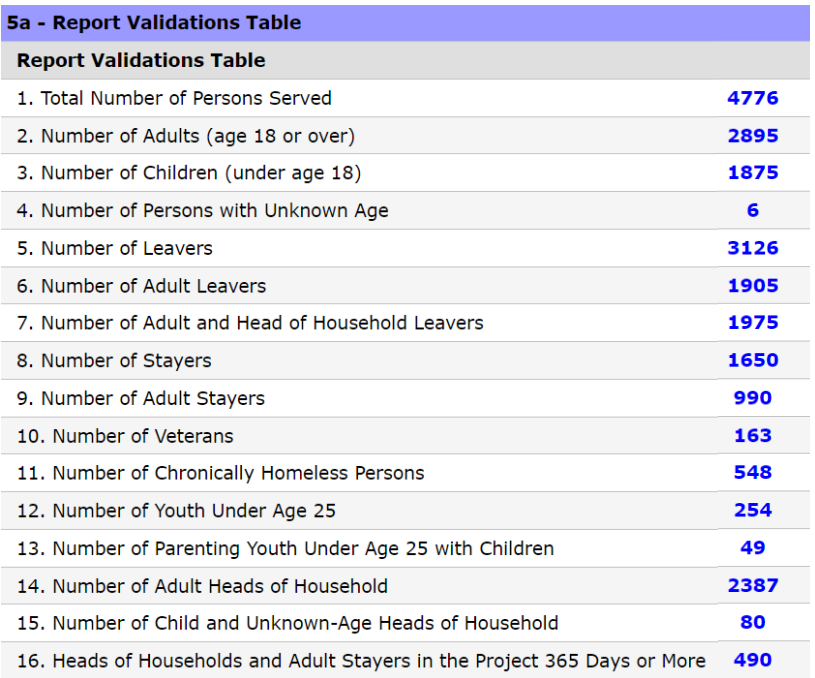

- 5. **Number of Leavers** Leavers are defined as clients who have both an entry and an exit during the reporting period.
- 6. **Number of Adult Leavers** This field indicates the number of leavers who are adults.
- 8. **Number of Stayers** Stayers are defined as clients who are still enrolled during the reporting period (meaning they have an entry but no exit).
- 9. **Number of Adult Stayers** This field indicates the number of stayers who are adults.
- 10. **Number of Veterans** This field indicates the number of adult clients who have a response of Yes to the U.S. Military Veteran question on their client profile.
- 11**. Number of Chronically Homeless Persons** This field indicates the number of adult clients or heads of household who meet the definition of chronically homeless. For more information, refer to the Chronic Homelessness section below.
- 12. **Number of Youth Under Age 25** This field indicates the number of youth clients under the age of 25 who have been designated as the head of household.
- 14. **Number of Adult Heads of Household** This field indicates the number of adult clients who have been designated as the head of household.

15. **Number Child and Unknown Age Heads of Household** – This field indicates the number of clients under the age of 18 who are not part of a household and the heads of household with a missing date of birth.

Client lists in this section are organized by age (pulled from the date of birth on their client profile). If any clients have a missing date of birth (as identified in the **Number of Persons with Unknown Age** field), that date will need to be added to the client's profiles to have a complete count of persons served.

One example of a common data quality issue occurs when a project serves only adults and there is data in the **Number of Child and Unknown Age Heads of Household** (#15) field. The correct date of birth and/or relationship to head of household data elements on these client records will need to be corrected.

# <span id="page-7-0"></span>**C. Data Quality**

There are six **Data Quality Tables** (6a-6f) that list data elements and associated errors. Errors listed in questions 6a-6d include **Client Doesn't Know/Client Refused, Information Missing, and Data Issues. Information Missing** includes data that was not collected, or is null or blank. **Data Issues** vary by data element, see specific examples below.

Errors found in this section may also appear as **Missing or Errors** in other sections of the report. Therefore, fixing data errors in this section may also resolve errors in other sections.

## <span id="page-7-1"></span>**Question 6a. Data Quality: Personally Identifiable Information**

Complete and accurate personally identifiable information is critical to a system's ability to prevent duplication and to merge client records. Errors shown in this section will identify client records where information is not present because the information was not entered, is inconsistent with the protocols established for the data quality of the element, or the client did not know the response or refused to answer the question.

## **Any missing or incorrect information must be corrected on the client's profile on either their Client Profile tab or on an entry or exit assessment.**

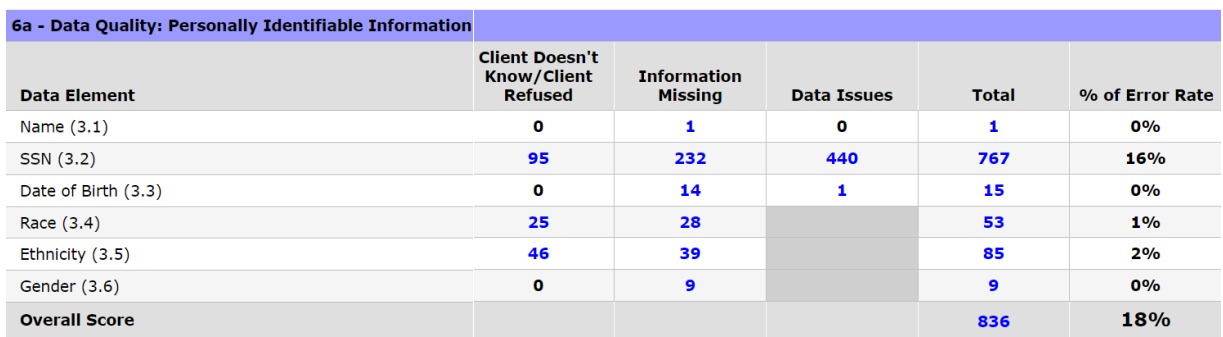

Clients who pull into the **Data Issues** column have data elements that were not answered to HUD's standards. Common Data Issues**:**

- **Name** Record is Anonymous, or was originally entered as Anonymous, but was subsequently changed.
- **Date of Birth** Date of Birth is approximate or partial; Date of Birth Type is inaccurate.
- **SSN**  Partial SSN; SSN Data Quality is inaccurate.

#### <span id="page-8-0"></span>**Question 6b. Data Quality: Universal Data Elements (UDEs)**

Universal Data Element (UDEs) are elements common to all client records regardless of project type and funding source. Errors shown in this section will identify client records where information is not present because the information was not entered, is inconsistent with the protocols established for the data quality of the element, or the client did not know the response or refused to answer the question.

Clients who pull into the **Error Count** column have data elements that were not answered to HUD's Data Standards.

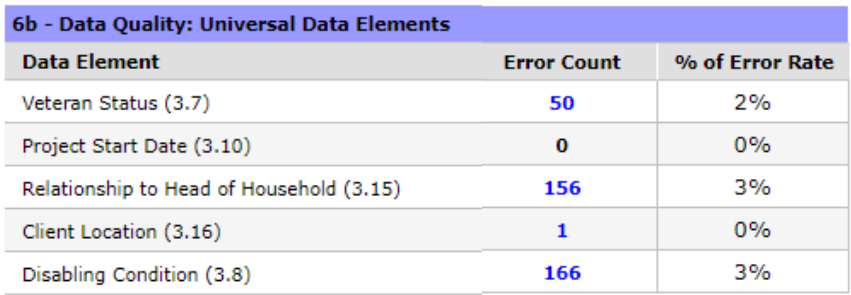

#### **Common Data Issues:**

- **Relationship to Head of Household**  Multiple household members are listed as self under Head of Household; Child listed as Head of Household.
- **Disabling Condition –** Gateway question does not match sub-assessment data.

#### <span id="page-9-0"></span>**Question 6c. Data Quality: Income and Housing Data Quality**

Income and Housing Data Quality elements are critical for measuring housing and income performance at the project and continuum level. This section looks at adults and stayers for a duration of 365 days or longer. Errors shown in this section will identify client records where information is not present because the information was not entered, is inconsistent with the protocols established for the data quality of the element, or the client did not know the response or refused to answer the question.

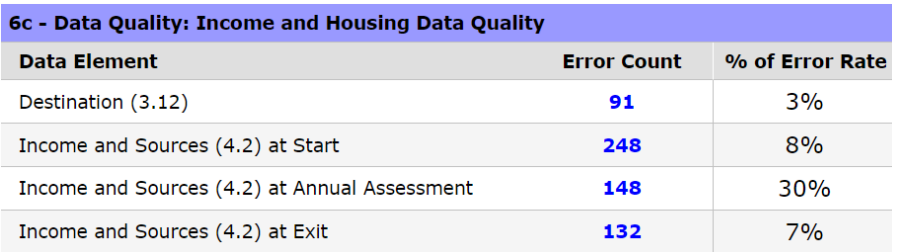

Clients who pull into the **Error Count** column likely have conflicting answers to the subassessment questions that result in an error. An example of this may include a response of **No** to the **Income from any source** gateway question but there is also a dollar amount of income listed. Review each client in this section to try to identify the errors.

There may also be a high percentage displayed in the **Percentage of Error Rate** column for long-term stayers. Ensure that the income information is updated for these clients in an annual assessment. Income errors in annual assessments are usually caused by the assessment being outside of the annual window (30 days before or after the anniversary of the project start). If the date of the assessment is accurate, check for a non-HUD value in the income sub-assessment, overlapping sub-assessment records for the same income source, or a mismatch between responses to questions in the income assessment question and the information entered in the sub-assessment.

#### <span id="page-9-1"></span>**Question 6d. Data Quality: Chronic Homelessness**

The items in the **Prior Living Situation 3.917A and 3.917B** data elements are the building blocks for determining if an individual has been homeless for a long enough period to be considered chronically homeless. If data is missing in any field of these data elements, chronic homelessness will not be accurately reported.

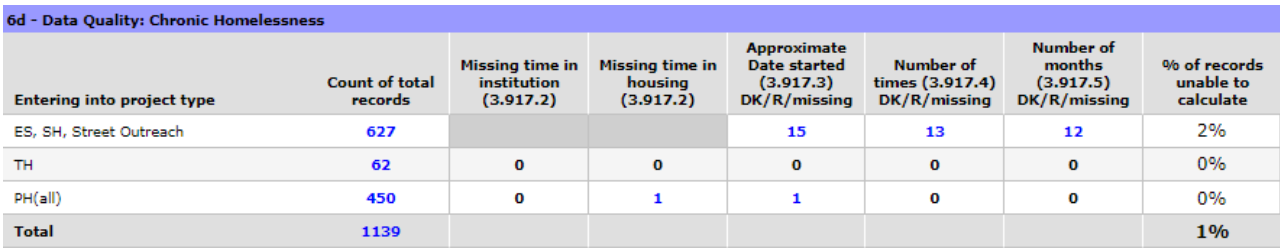

Chronic homelessness status is determined by the following:

- The client must have a substantiated disability.
- The client must have experienced continuous homelessness for the last 12 months or have experienced homelessness on four separate occasions within the last three years as long as the combined occasions total at least 12 months

HUD logic for counting chronically homeless clients is different for a PIT count versus calculation at project entry for a longer reporting period. The CoC APR and ESG CAPER use the longer reporting period logic, so it is not recommended to run this report for a period of a single day as this will result in an inaccurate count of chronically homeless clients.

## <span id="page-10-0"></span>**Question 6e. Data Quality: Timeliness**

Timely data entry is critical to ensuring data accuracy and completeness. This section identifies how quickly project Entry and Exit data is entered into HMIS after it occurs.

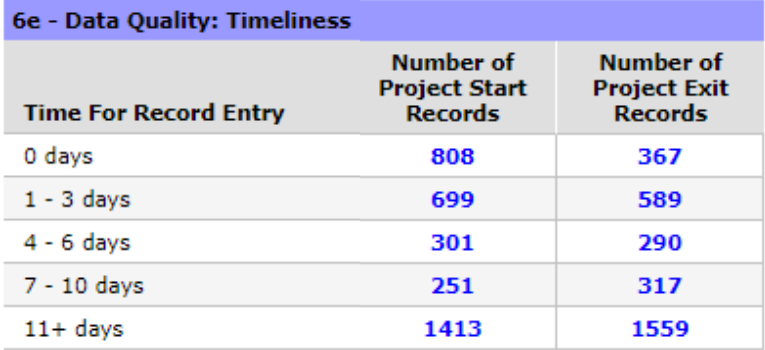

## <span id="page-10-1"></span>**Question 6f. Data Quality: Inactive Records: Street Outreach and Night by Night (NBN) Emergency Shelter**

Data quality includes maintaining accuracy in the number of active records in the system. For projects where clients leave, or disappear without an exit (street outreach and night-by-night shelters), the records often remain open which can hamper the project's ability to generate accurate performance measures. This section sets a 90-day limit on inactive records and reports how many records within the reporting period are inactive (meaning clients that should have been exited but were not) based on contact

with the client for Street Outreach projects or bed nights for night-by-night (NBN) Emergency Shelter projects.

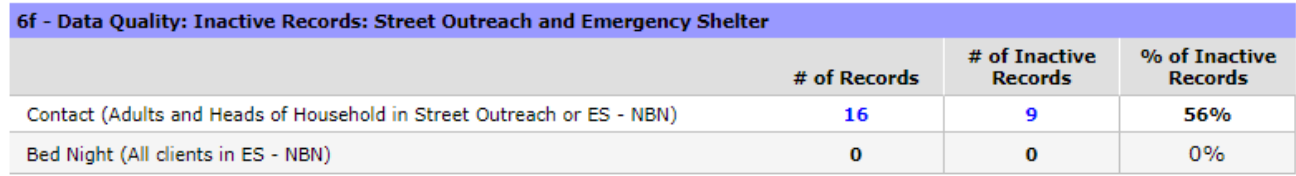

Clients that pull into the **Number of Records** column are all active according to start and exit dates, regardless of the project type. Each inactive record should be reviewed to determine an exit date.

## <span id="page-11-0"></span>**D. Clients Served**

#### <span id="page-11-1"></span>**Question 7a. Number of Persons Served**

This section provides information about the clients that were served during the reporting period. Review to make sure that the date of birth is entered for each client so that they will pull into this section correctly.

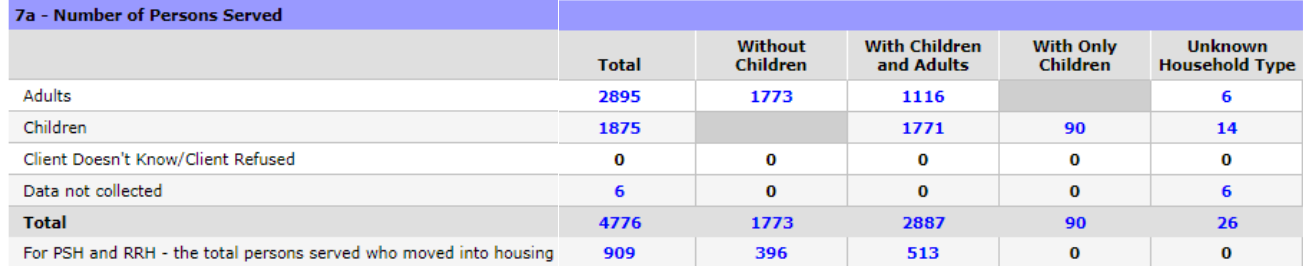

One example of a common data quality issue is when there is a project that serves only adults and there is data in the **With Only Children** column. The date of birth and/or relationship to head of household data elements will need to be corrected.

#### <span id="page-11-2"></span>**Question 7b. Point-in-Time Count of Persons on the Last Wednesday**

This section provides information about clients that were in project on the last Wednesday of January, April, July, and October. Clients in RRH and PSH projects must have a Housing Move In Date to populate into this section.

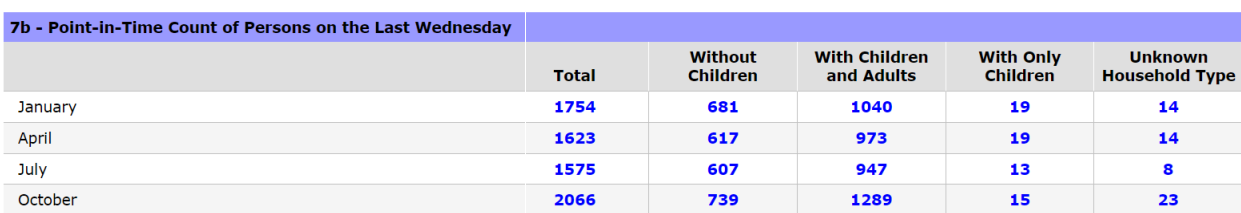

Applicable Report: 7b is only available in the APR.

## **Question 8a. Number of Households Served**

This section provides information about the households that were served by this project during the reporting period.

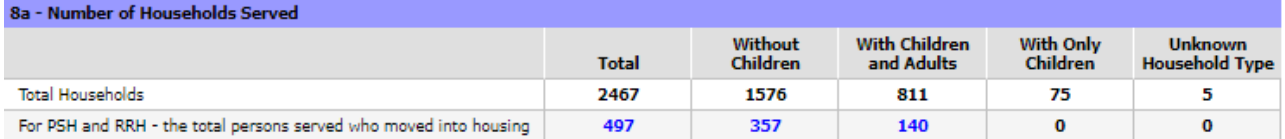

It is important to make sure that the household types identified in this section are correct. For example, if the project only serves households that include both adults and children, there should not be any households in the With Only Children column. If there are households in a column where they are not supposed to be, review the client records to make sure that the correct person is designated as the head of household.

Additionally, check to make sure that no households are pulling into the Unknown Household Type column. Errors identified here need to be corrected to ensure that clients are counted correctly as either singles or persons in households. Missing data may result in a failed report submission.

**Supplemental ART Report** to help assist you in identifying data quality errors related to households.

- **Name:** Households with Multiple HoHs
- **Location:** ART > Public Folder > Data Quality > Incongruity and Audit Reports

## <span id="page-12-0"></span>**Question 8b. Point-in-Time Count of the Number of Households on the Last Wednesday**

This section will display the number of households that were served in the project on the last Wednesday of January, April, July, and October. If there are big changes in PIT data across each quarterly date that cannot be accounted for, the issue will need to be determined and resolved.

**Clients enrolled in a Permanent Housing (PH), which includes Rapid Rehousing (RRH) & Permanent Supportive Housing (PSH), or an OPH project must have a Housing Move In Date recorded on an interim after entry on their client record to pull into 8b.**

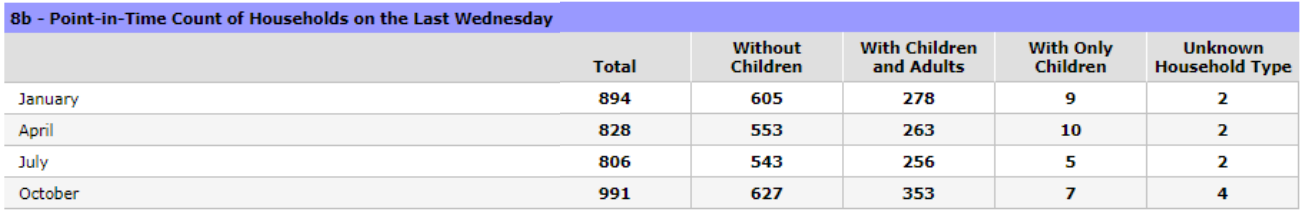

#### <span id="page-13-0"></span>**Question 9a. Number of Persons Contacted**

This section reports on data for night-by-night shelters and Street Outreach projects. All other project types should not have any data pull into this section.

Note: If the agency is a night-by-night shelter, only record a **Current Living Situation** sub-assessment for each head of household and adult served in the project if the interaction between the shelter personnel and the client goes beyond a basic provision of shelter services (such as a conversation about the client's well-being, needs, housing plan, or a referral).

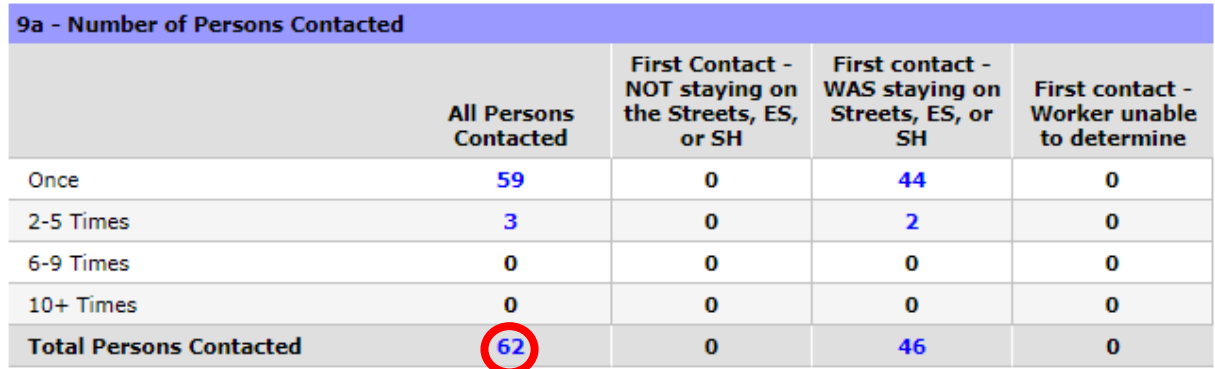

If the agency is a Street Outreach project, ensure that all contacts have been documented on the **Current Living Situation** sub-assessment for each head of household and adult served. Note: The first contact should be documented on the project start and the last on the project exit. All other contacts should be documented on the update assessment (interim review).

The number in the **Total Persons Contacted** field should equal the combined total of the **Number of Adults** and the **Number of Child and Unknown Age Heads of Household** fields in the **Report Validation Table**.

#### <span id="page-13-1"></span>**Question 9b. Number of Persons Engaged**

This section reports on data for night-by-night shelters and Street Outreach projects. All other project types should not have any data pull into this section.

The date of engagement is the date on which an interactive client relationship results in a deliberate client assessment or the beginning of a case plan. There should only be one date of engagement recorded on, or after, the project start and before the project exit. If the client exits without being engaged, then this field on the assessment should be left blank.

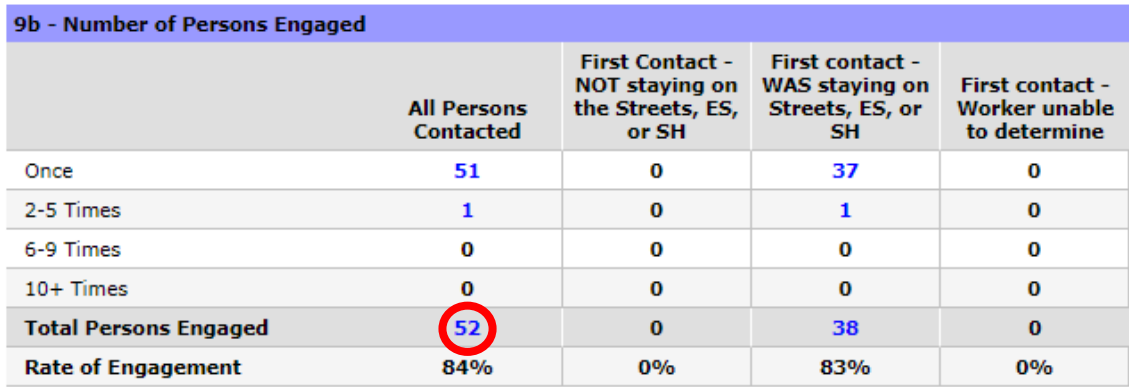

Refer to the Number of Persons Contacted section above. The Total Persons Engaged number may be lower than the number for the Total Persons Contacted field. The Rate of Engagement field is determined by dividing the Total Persons Engaged by the Total Persons Contacted (Ex. 52/62 = 83%).

#### <span id="page-14-0"></span>**Question 10a - 10d Gender**

These sections report on the **Gender** of Client Universal Data Element. Any errors identified can be fixed on the client record or the entry assessment.

Applicable Report: 10d is only available in the CAPER.

Gender categories will be changing with the Data Standards that are being implemented on 10/1/2021. At this time, we don't know how this will change the reports.

#### <span id="page-14-1"></span>**Question 11. Age**

This section reports the **Age** from the Date of Birth. Any errors identified can be fixed on the client record or the entry assessment.

## <span id="page-14-2"></span>**Question 12a - 12b. Ethnicity**

This section reports on the **Ethnicity** Universal Data Element. Any errors identified can be fixed on the client record or the entry assessment.

#### <span id="page-15-0"></span>**Question 13a1 - 13c2 Physical and Mental Health Conditions**

These sections report on the Universal Data Elements entered on the disability subassessment; they are required for all clients. Any errors identified can be fixed on the entry, update, or exit assessment.

<span id="page-15-1"></span>Applicable Report: 13a2, 13b2, and 13c2 are only available in the APR.

#### **Question 14a to 14b. Domestic Violence History**

These sections report on the data elements entered on the domestic violence subassessment; they are required for all heads of household and adults. Any errors identified can be fixed on the entry, update, or exit assessment.

#### <span id="page-15-2"></span>**Question 15. Living Situation**

This section reports on the Prior Living Situation Universal Data Elements. Any errors identified can be fixed on the entry or update assessment.

#### <span id="page-15-3"></span>**Question 16 to 21. Cash Income, Non-Cash Benefits, and Health Insurance**

These sections report on the data elements entered on the income, non-cash benefits, and health insurance sub-assessments; they required for all clients. Any errors identified can be fixed on the entry, update, or exit assessment.

The data here includes all active clients in the project during the reporting period. Information is included for both stayers and leavers. If clients appear in the **Number of Stayers without Required Annual Assessment** field, an annual assessment will need to be completed within an interim review assessment.

Applicable Report: 18, 19a1, 19a2, and 20b are only available in the APR.

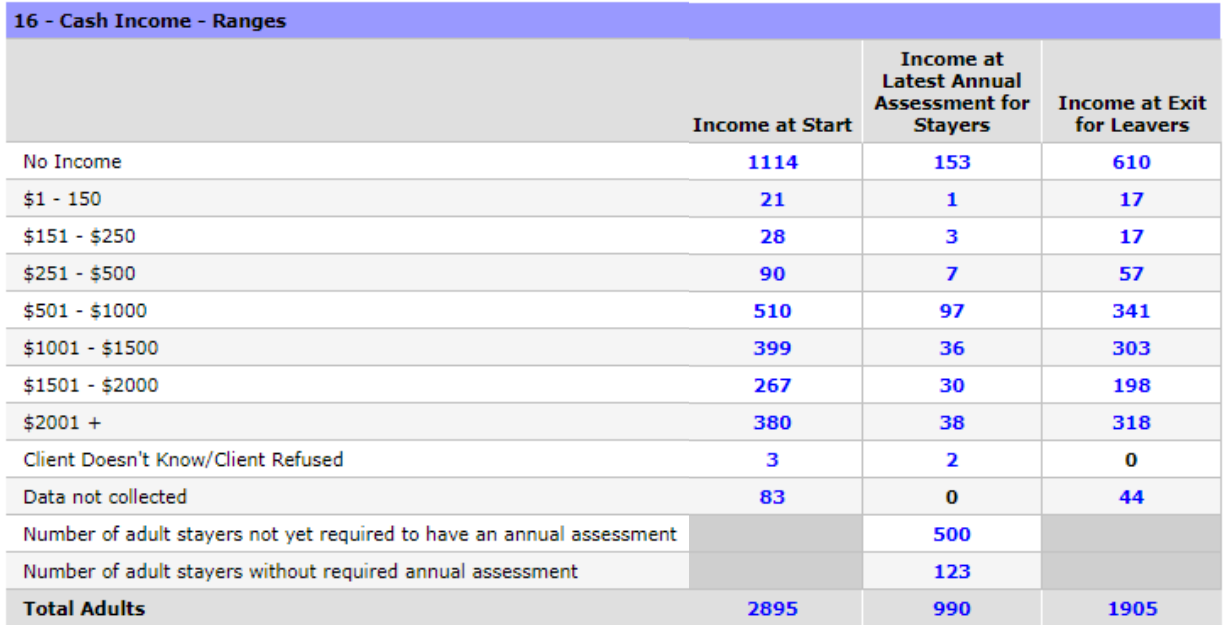

The **Client Cash Income Change - Income Source - by Start and Latest Status** table reports clients according to their total income at entry, the annual assessment, or exit. If zero clients are expected in the **Did Not Have the Income Category at Start or at Annual Assessment** column but there are clients pulling in, click the blue hyperlink to review the list of clients. The missing data can be fixed on either the entry or update assessment.

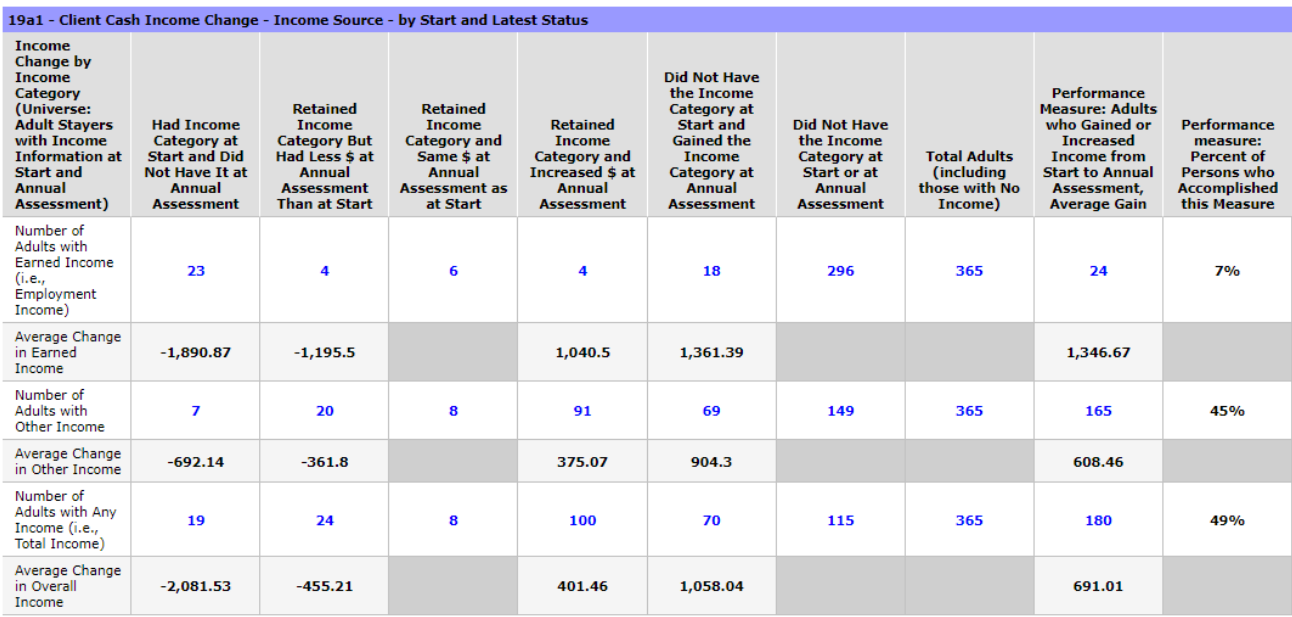

## <span id="page-17-0"></span>**Question 22a1. Length of Participation for CoC Projects**

This data accounts for the total time spent in a client's latest project stay, even if the client entered the project prior to the start of the report. Information is included for both stayers and leavers.

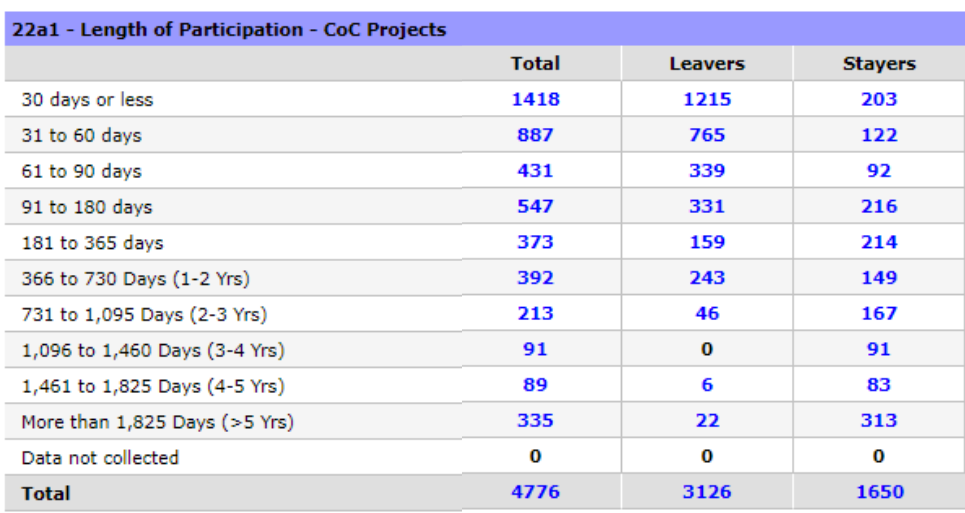

Applicable Report: 22a1 is only available in the APR.

Look for excessive stay periods. For example, if the funder's maximum project stay is 90 days , but the data in this field **731-1095 Days,** there may be clients who have not been exited or have an incorrect exit date recorded.

## <span id="page-17-1"></span>**Question 22a2. Length of Participation for ESG Projects**

This data accounts the total time spent in a client's latest project stay, even if the client entered the project prior to the start of the report. Information is included for both stayers and leavers.

Applicable Report: 22a2 is only available in the CAPER.

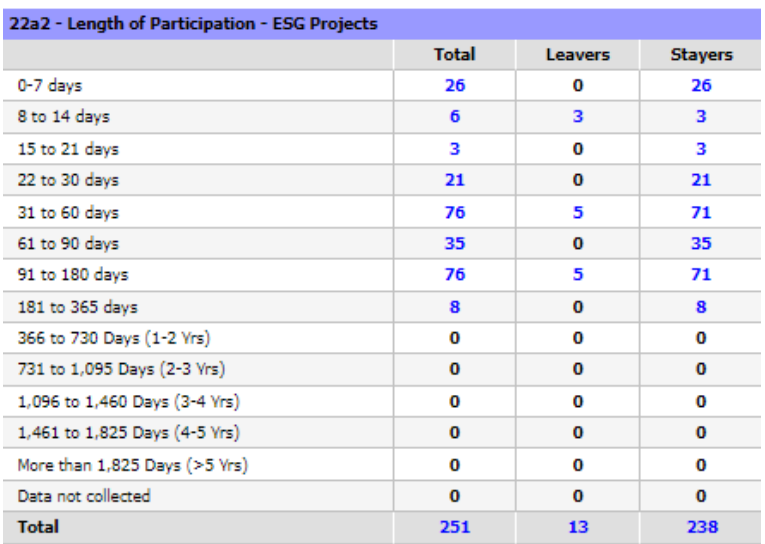

Look for excessive stays. For example, if the project stay is typically 90 days and clients are pulling into the 731 to 1,095 Days field, there may be clients who have not been exited or have an incorrect exit date recorded.

#### <span id="page-18-0"></span>**Question 22c. Length of Time between Project Start and Housing Move-In Date**

This section reports on data for Permanent Housing (including PSH and RRH) projects only. All other project types should not have any data pull into this section.

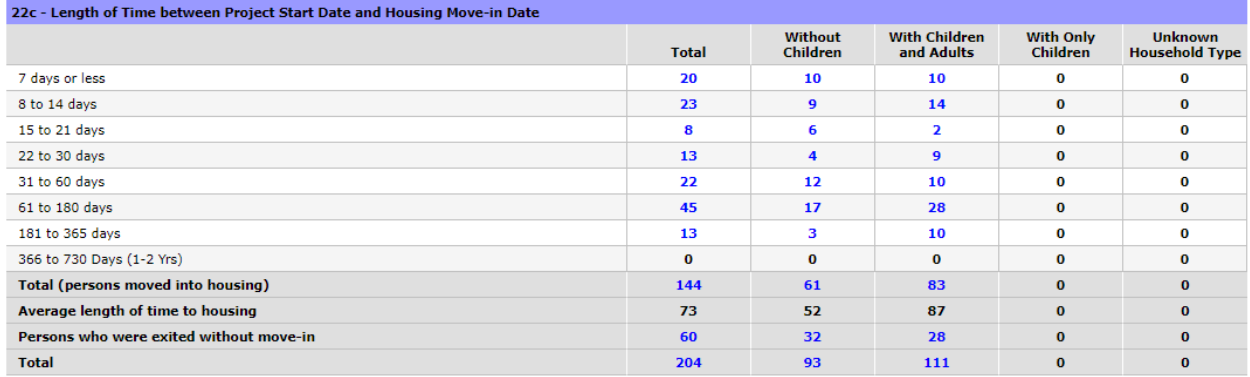

The **Housing Move-In Date** data element must be completed on the Head of Household client record for all households that have moved into a housing unit. Clients who have not yet moved into housing will show up in this section but will not count as a data quality error if they are missing the **Housing Move-In Date**.

This data element should be completed on an interim review or update assessment.

The **Housing Move-In Data Quality Report** can be used to help assist in identifying data quality errors related to the Housing Move-In Date.

• Location in ART: Public Folder > Data Quality > Incongruity and Audit Reports

#### **Question 22d. Length of Participation by Household Type**

This section looks at the data from the **Length of Participation: ESG Projects** section and breaks it into household types.

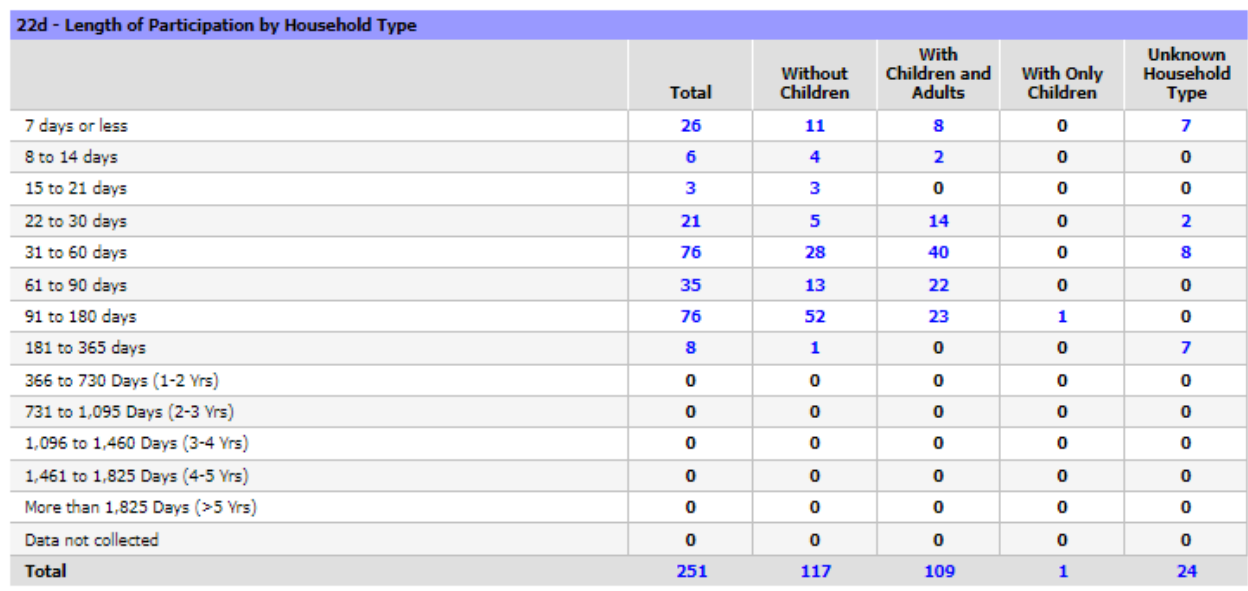

#### Applicable Report: 22d is only available in the CAPER

## **Question 22e. Length of Time Prior to Housing**

This section reports on the time that the client reported being homeless up until the point that they obtained housing through the project by using the **Approximate Date of Homelessness** question and the project start date.

If the **Approximate Date of Homelessness** question has not been answered for a client, they will show up as a data quality error and the question will need to be completed.

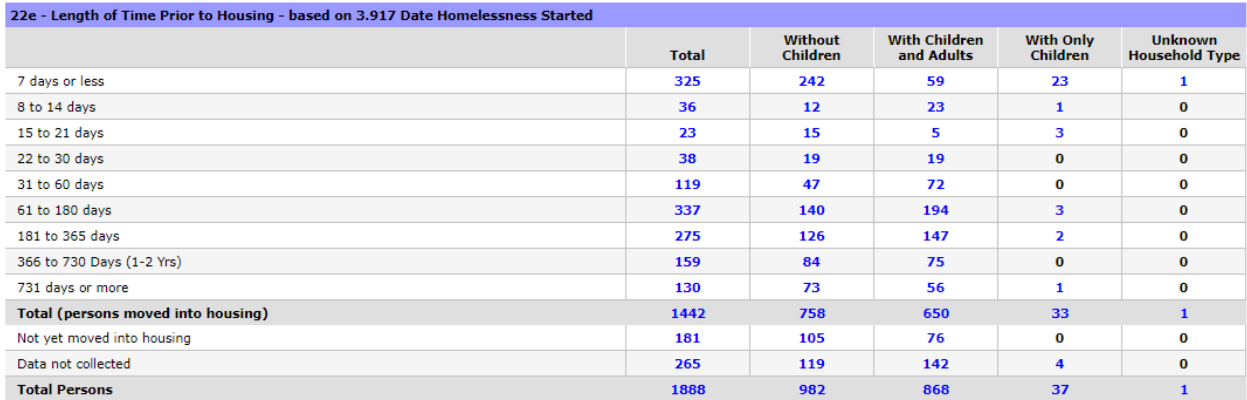

If a client has not moved into housing, they will appear on the **Not yet moved into housing** line. This does not signify a data quality error.

#### <span id="page-20-0"></span>**Question 23c. Exit Destination**

It is important that agencies make every effort to collect discharge information from clients who are exiting their projects, even if the client is going back onto the street or into a shelter. Failure to collect this information will reflect a lack of client engagement. Agencies with a high number of null exit destinations should work to improve client engagement. There are many Continuous Quality Improvement (CQI) resources in the HMIS Learning Center that can be of assistance.

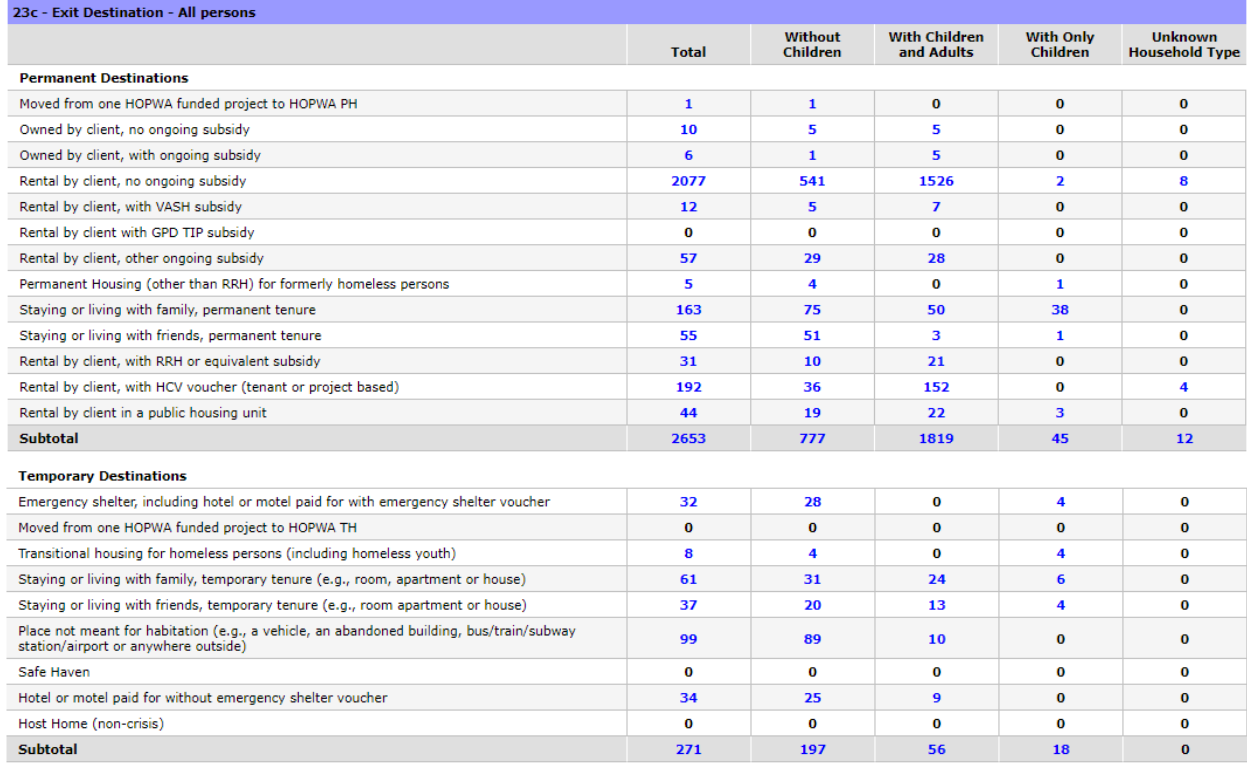

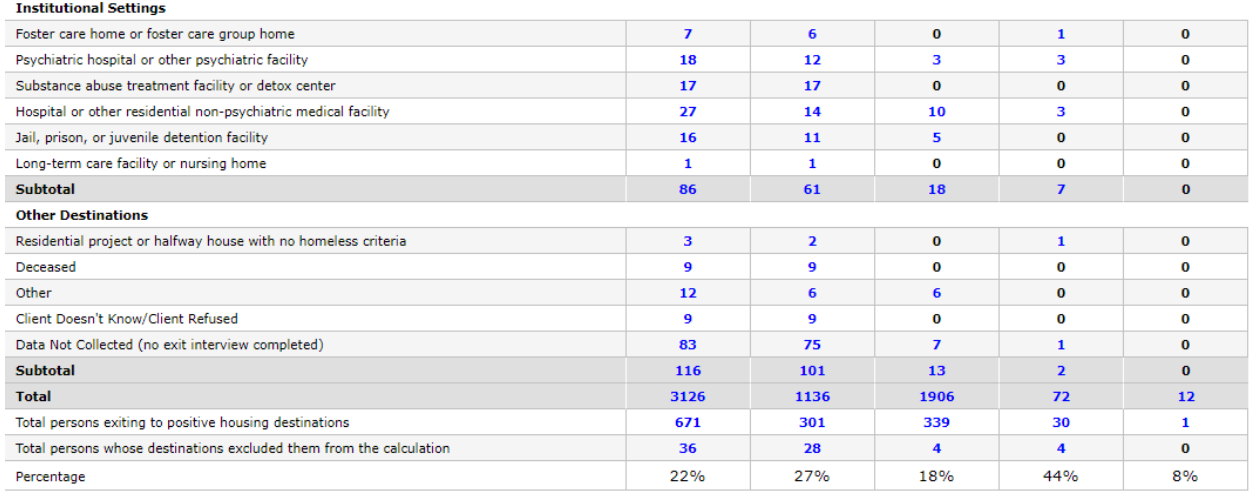

The recommended steps for fixing and eliminating null destination data include:

- Running the **Discharge Destination Data Quality Report** to identify any non-HUD destination responses and gathering information regarding Other destinations then mapping them to the appropriate HUD categories. For more information, refer to the **Exit Destination Guidance** document in the HMIS Learning Center.
- Compiling a list of the exited clients who have missing or null discharge destination values and asking other staff members if they know where each client went after exiting the project or reaching out to the client's emergency contacts or family members to try to ascertain their whereabouts.
- Working to reduce the number of clients with missing or null data, as well as, **Other** exit destination responses. The best practice, for all projects, is to ensure that an exit interview is completed for clients, and that it includes an accurate exit destination.

The **Discharge Destination Data Quality Report** can be run to help assist in identifying data quality errors related to discharge destinations.

• **Location in ART**: Public Folder > Data Quality > Universal Data Elements Completeness and Null Data Reports

## <span id="page-21-0"></span>**Questions 24 Homeless Prevention Housing Assessment at Exit**

This section reports the data for Homelessness Prevention projects only. All other project types should not have any data pull into this section.

Applicable Report: 24 is only available in the CAPER.

The data elements listed in this section should be answered for all clients (adults and children) who have a project exit during the reporting period. This includes the **Housing**  **Assessment at Exit** gateway question as well as the appropriate secondary questions, if applicable. If data is not populated in this section, go to the client records to update these data elements in the exit assessment.

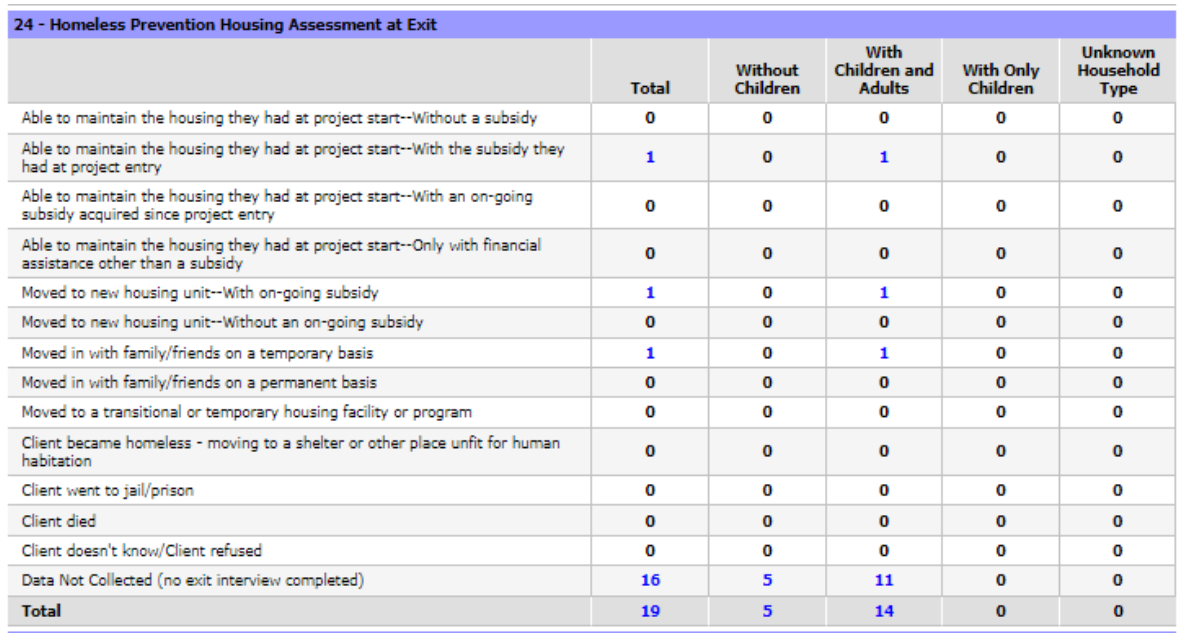

The total number of persons with a housing assessment at exit should equal the number seen in the **Number of Leavers** field in the **Report Validation Table**.

#### <span id="page-22-0"></span>**Questions 25a - 25i Veterans**

This section populates from data where a household has at least one veteran that has been served, as defined by the client being 18 years of age or older and having a response of **Yes** to the **U.S. Military Veteran Universal Data Element**.

<span id="page-22-1"></span>Applicable Report: 25b – 25i are only available in the APR.

## **Questions 26a - 26h Chronically Homeless Persons by Household**

The totals in this section are based on the chronic homelessness status of the heads of households, and other adults, at project entry. This will include household members who are not chronically homeless according to their own data but are included in a household with a chronically homeless head of household or another chronically homeless adult.

Applicable Report: 26a and 26c-26h are only available in the APR.

Chronic homelessness status is determined by the following:

Finding and Fixing Data Quality Errors: CoC APR & ESG CAPER 7/30/2021 Page 23 of 24

- The client must have a substantiated disability.
- The client must have experienced continuous homelessness for the last 12 months or have experienced homelessness on four separate occasions within the last three years as long as the combined occasions total at least 12 months.

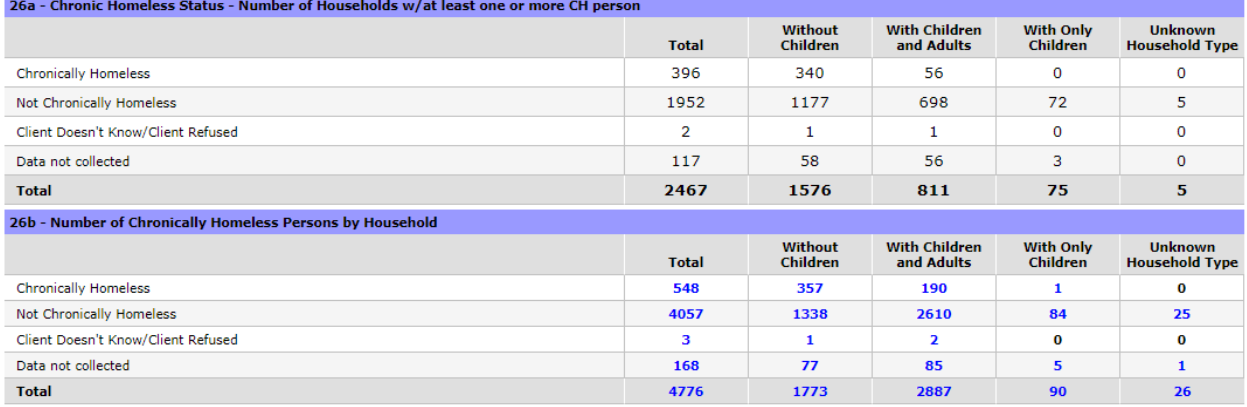

It is important to make sure that the household types identified in this section are correct. For example, if the project only serves households that includes both adults and children, there should not be any households in the **With Only Children** column. If there are households in a column where they are not supposed to be, client records should be reviewed to make sure that the correct person is designated as the head of household.

Additionally, make sure that no households are pulling into the **Unknown Household Type** column. Errors identified here need to be corrected to ensure that clients are counted correctly as either singles or persons in households. Missing data may result in a failed report submission.

## <span id="page-23-0"></span>**Questions 27a - 27i Youth**

This section populates from data where all household members are between the ages of 12 and 24.

Applicable Report: 27a – 27i are only available in the APR.

If you have any questions about the material covered in this document, please contact the MCAH help desk at [mihelp@mihomeless.org](mailto:mihelp@mihomeless.org) (MI) or [nchelp@nchmis.org](mailto:nchelp@nchmis.org) (NC).